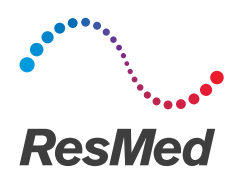

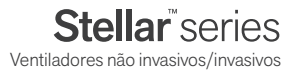

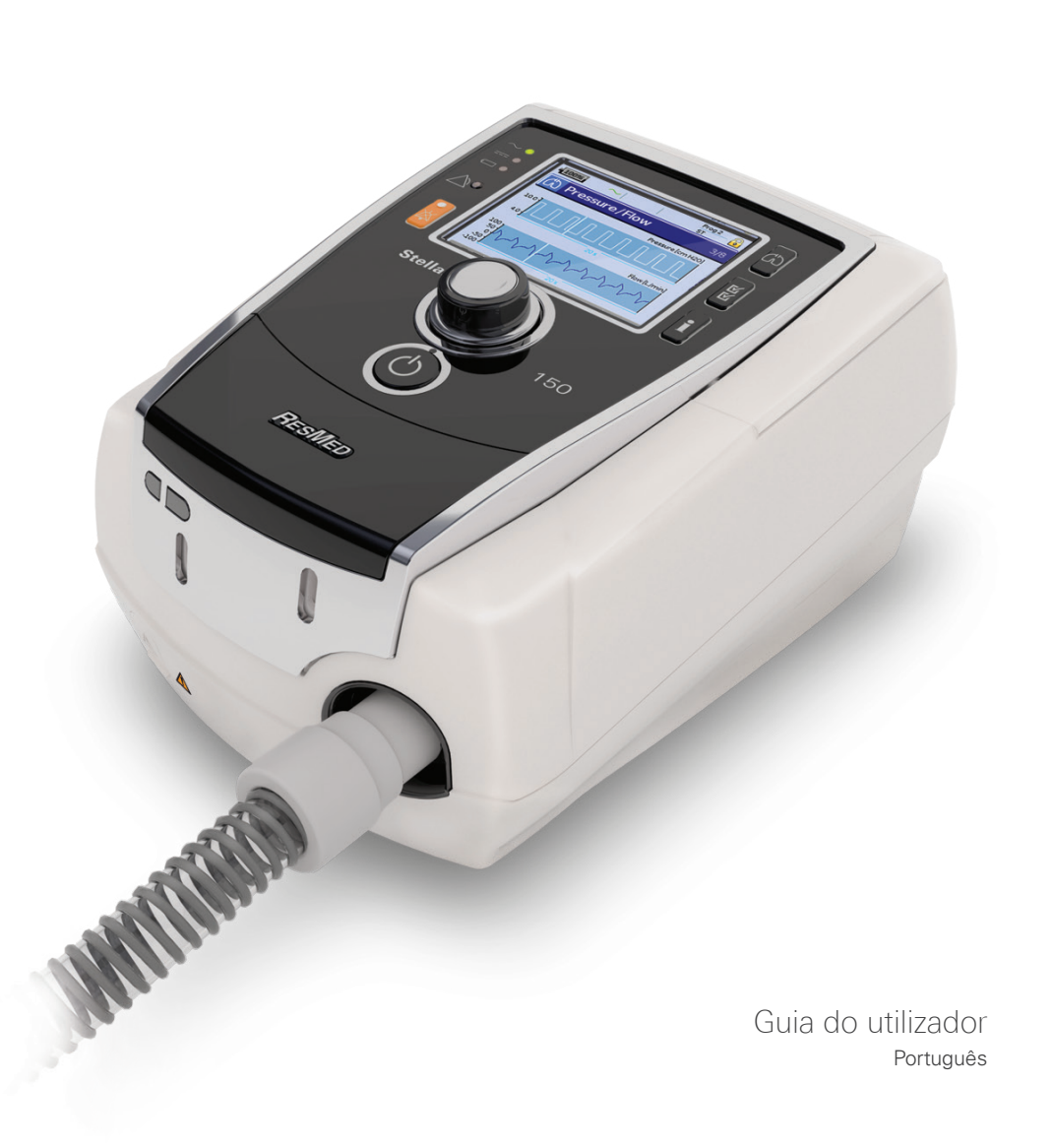

# **Índice**

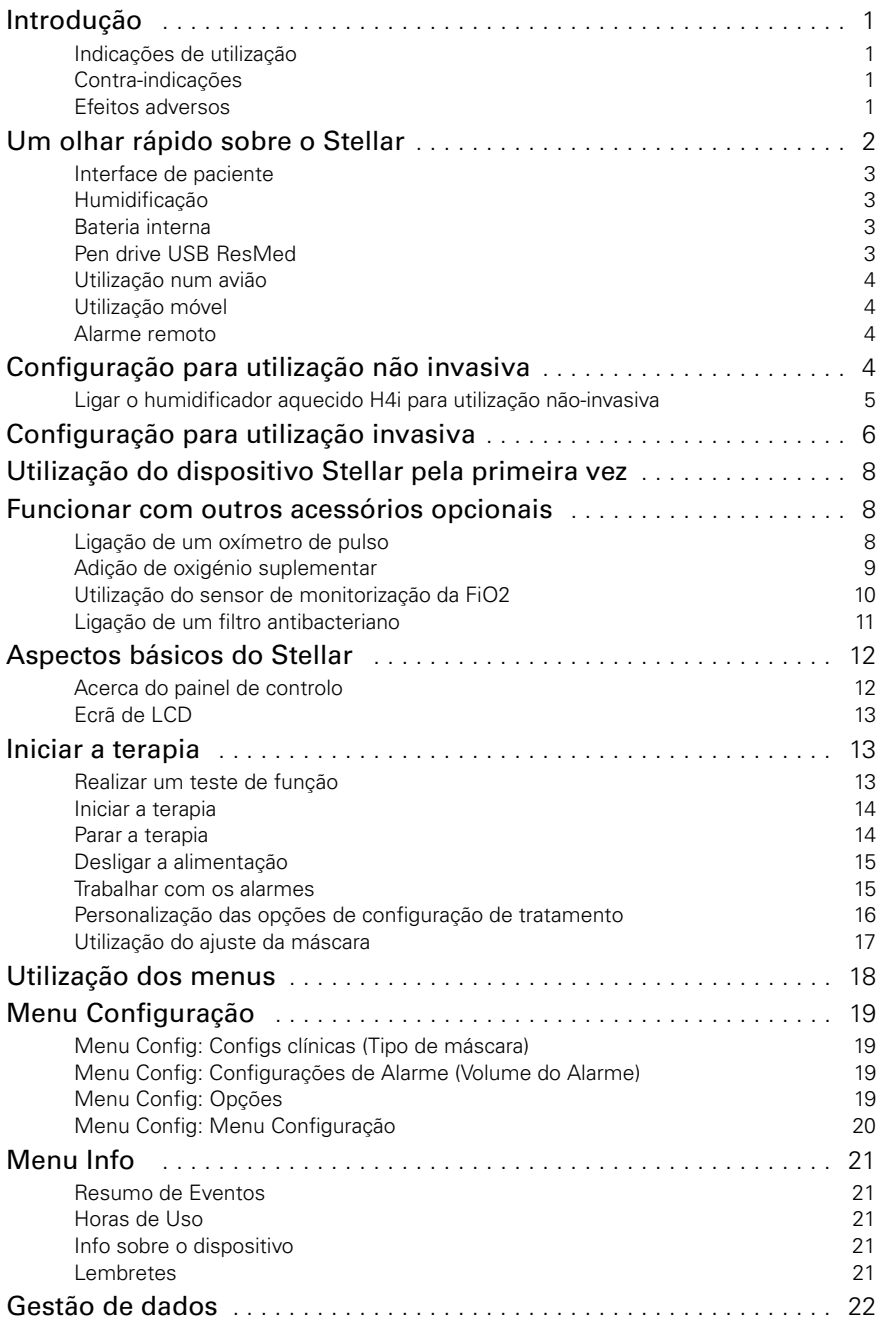

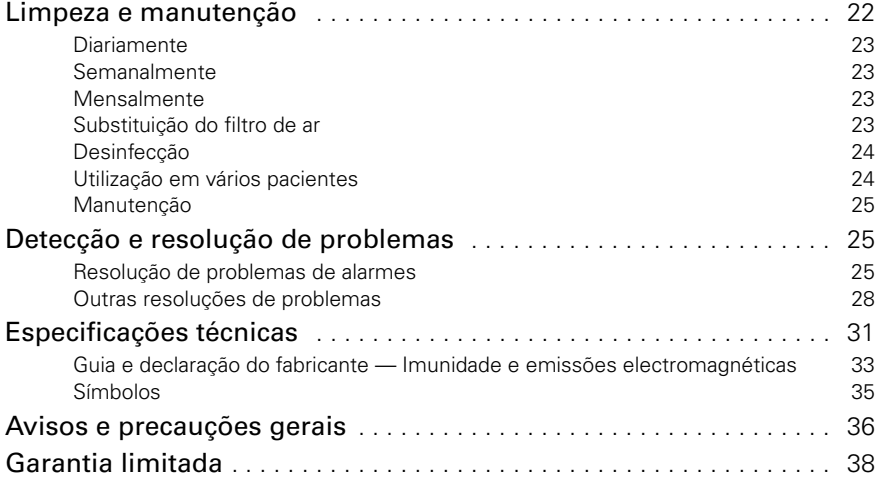

# <span id="page-3-0"></span>**Introdução**

Antes de utilizar o dispositivo, leia o manual na íntegra. Este Manual do Utilizador destina-se aos utilizadores não clínicos e não inclui todas as informações que constam do Manual Clínico.

## <span id="page-3-1"></span>**Indicações de utilização**

O Stellar 100/150 destina-se à ventilação de doentes adultos e pediátricos (com peso igual ou superior a 13 kg), não dependentes, com respiração espontânea, com insuficiência respiratória ou falência respiratória, e com ou sem apneia do sono obstrutiva. O dispositivo destina-se à utilização não invasiva ou invasiva (com utilização da válvula de fuga ResMed). O funcionamento do dispositivo inclui tanto a utilização imóvel, no hospital ou em casa, como a utilização móvel, numa cadeira de rodas.

## <span id="page-3-2"></span>**Contra-indicações**

A utilização do Stellar está contra-indicada em pacientes que não possam suportar mais do que breves interrupções na ventilação. O Stellar não é um ventilador de suporte de vida. Caso tenha alguma das seguintes condições, informe o seu médico antes de utilizar este dispositivo.

- pneumotórax ou pneumomediastino;
- tensão arterial patologicamente baixa, especialmente se associada a depleção do volume intravascular;
- fuga de líquido cefalorraquidiano, traumatismo ou cirurgia craniana recentes;
- doença bolhosa do pulmão grave;
- desidratação.

A utilização do Stellar ou da oximetria de pulso (incluindo XPOD) está contra-indicada em ambientes de RMN.

A AutoEPAP<sup>1</sup> está contra-indicada para utilização invasiva.

### <span id="page-3-3"></span>**Efeitos adversos**

vel no peito, som and a português de la produção de la produção de la produção de la produção de la produção de la produção de la produção de la produção de la produção de la produção de la produção de la produção de la pr Os doentes deverão informar o seu médico no caso de sentirem uma dor inexplicável no peito, fortes dores de cabeça ou um agravamento da falta de ar.

Os seguintes efeitos secundários poderão surgir durante a ventilação não invasiva com o dispositivo:

- secura do nariz, boca ou garganta;
- hemorragia nasal:
- sensação de inchaço;
- mal-estar no ouvido ou seio perinasal;
- irritação nos olhos;
- rash cutâneo.

<sup>1</sup> Esta funcionalidade não está disponível em todos os países.

# <span id="page-4-0"></span>**Um olhar rápido sobre o Stellar**

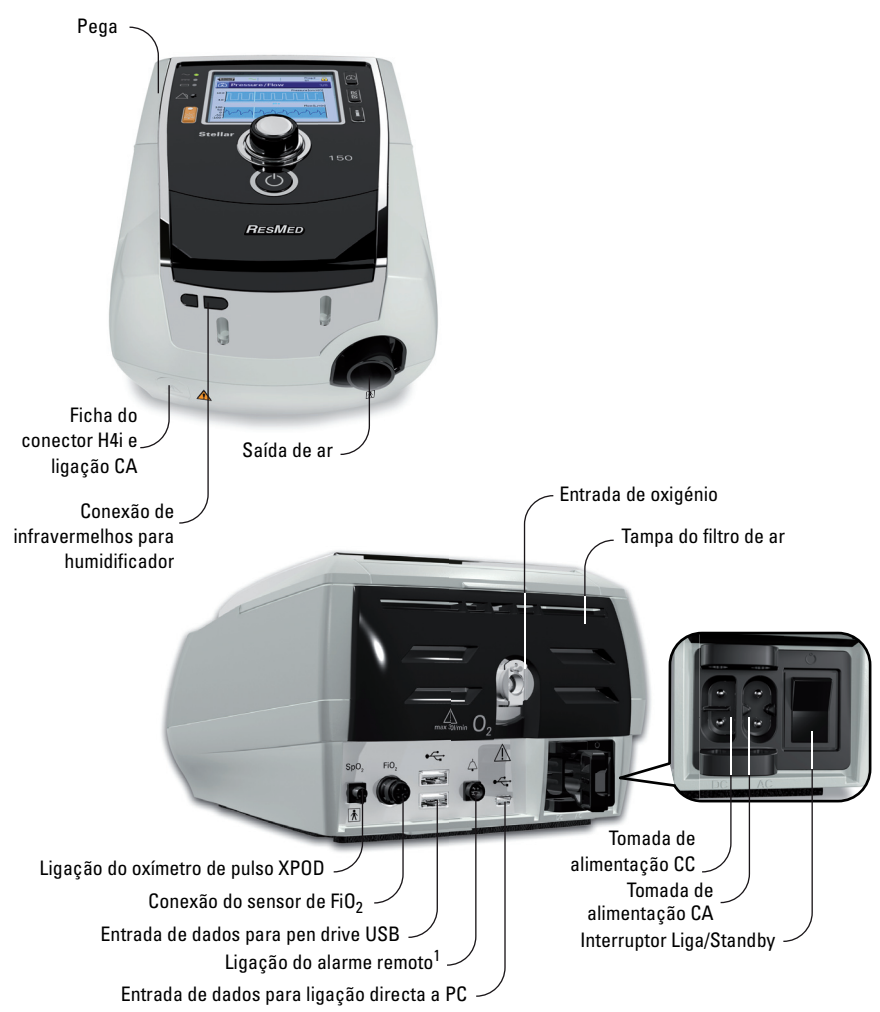

O Stellar é constituído por:

• Dispositivo Stellar • Filtro de ar hipoalergénico • Cabo eléctrico CA • Saco de transporte • Tubagem de ar de 2 m • Pen drive USB ResMed • Conector de oxigénio de baixa pressão.

Os seguintes componentes opcionais são compatíveis com o Stellar:

• Tubagem de ar de 3 m • Tubagem de ar SlimLine™ • Tubagem de ar transparente (descartável) • Humidificador aquecido H4i™ • Filtro antibacteriano • Filtro permutador de calor e humidade (HMEF) • Oxímetro ResMed XPOD • Sensores de oximetria de pulso Nonin™ • Kit de monitorização da FiO<sub>2</sub> (cabo externo, adaptador em T) · Sensor de monitorização da FiO<sub>2</sub> · Saco de mobilidade Stellar · Válvula de fuga ResMed • Envoltório de tubo • Transformador CC/CC Stellar.

#### **AVISO**

O Stellar só deve ser utilizado com tubos de ar e acessórios recomendados pela ResMed. A ligação de outros tubos de ar ou acessórios pode provocar lesões ou danificar o dispositivo.

1 A ligação de alarme remoto depende do modelo do produto.

A ResMed lança novos produtos no mercado regularmente. Consulte o catálogo de acessórios para ventilação no nosso website em www.resmed.com.

### <span id="page-5-0"></span>**Interface de paciente**

O Stellar é compatível com máscaras e tubos de traqueostomia. Para definir o tipo de interface de paciente, vá ao menu Config, seleccione Configs Clínicas e depois Configs Avançadas. Para obter informações sobre a utilização das máscaras, consulte o respectivo manual. Para uma lista completa de máscaras compatíveis com este dispositivo, consulte a lista de compatibilidade de máscaras/dispositivos em www.resmed.com na página **Produtos** em **Atendimento e Apoio**. Se não tiver acesso à Internet, queira contactar o seu representante da ResMed.

## <span id="page-5-1"></span>**Humidificação**

A utilização do humidificador é recomendada sobretudo para pacientes que apresentem secura do nariz, garganta ou boca. Para obter informações sobre a utilização de um humidificador como parte de:

- ventilação não-invasiva, [ver "Configuração para utilização não invasiva" na página 4.](#page-6-3)
- ventilação invasiva, [ver "Configuração para utilização invasiva" na página 6.](#page-8-0)

#### <span id="page-5-2"></span>**Bateria interna PRECAUÇÃO**

Ao longo do tempo, a capacidade da bateria interna diminuirá. Isto dependerá da utilização em cada caso e das condições ambientais. À medida que a capacidade da bateria diminui, o indicador do nível de carga da bateria pode perder precisão. Isto significa que os alarmes relacionados com a bateria e com o sistema poderão não ser ativados conforme previsto. A ResMed recomenda que a bateria seja testada decorridos dois anos, para avaliar a vida útil restante. Os testes e a substituição da bateria interna só deverão ser efectuados por um agente de assistência técnica autorizado.

Nota: A duração da bateria depende do estado de carga, das condições ambientais, do estado e idade da bateria, das definições do dispositivo e da configuração do circuito do paciente.

zando a bateria interna, caso não<br>
bateria interna funcionará durante<br>
a página 31). O estado de energía<br>
a e ligue o dispositivo à rede<br>
a interna. Prima o botão Silenciar<br>
eléctrica. O carregamento<br>
talizado.<br>
da seis me Em caso de falha da rede eléctrica, o dispositivo funciona utilizando a bateria interna, caso não esteja ligado a uma bateria externa. Em condições normais, a bateria interna funcionará durante aproximadamente duas horas ([ver "Especificações técnicas" na página 31](#page-33-0)). O estado de energia da bateria é apresentado na parte superior do ecrã de LCD. Verifique regularmente o estado da bateria durante a utilização do dispositivo com a bateria interna e ligue o dispositivo à rede eléctrica ou, em alternativa, à bateria externa.

Além disso, será apresentado o alarme de utilização da bateria interna. Prima o botão Silenciar alarme para desactivar o alarme.

Para recarregar a bateria interna, ligue o dispositivo à corrente eléctrica. O carregamento completo da bateria interna pode demorar até três horas; no entanto, isto pode variar consoante as condições ambientais e o facto de o dispositivo estar a ser utilizado.

#### **Manutenção**

A bateria interna tem de ser descarregada e recarregada a cada seis meses.

- **1** Retire o cabo eléctrico enquanto o Stellar está ligado (em espera ou a funcionar) e deixe o dispositivo funcionar com a bateria interna até um nível de carga de 50%.
- **2** Volte a ligar o cabo eléctrico à corrente eléctrica. A bateria interna será totalmente recarregada.

#### **Armazenamento**

Se o dispositivo for armazenado durante um período de tempo mais prolongado, a bateria interna deverá ser recarregada até aproximadamente 50% para aumentar a durabilidade.

*Nota:* Verifique o nível de carga a cada seis meses, recarregando a bateria interna para um nível de carga de 50%, caso seja necessário.

## <span id="page-5-3"></span>**Pen drive USB ResMed**

Pode utilizar-se uma pen drive USB ResMed com o dispositivo para ajudar o médico a monitorizar o seu tratamento ou para lhe disponibilizar definições actualizadas do dispositivo. Para mais informações, [ver "Gestão de dados" na página 22](#page-24-0).

## <span id="page-6-0"></span>**Utilização num avião**

A ResMed confirma que o Stellar pode ser utilizado durante todas as fases das viagens de avião sem necessidade de outros testes ou aprovação da companhia aérea. [Ver "Especificações](#page-33-0)  [técnicas" na página 31.](#page-33-0)

## <span id="page-6-1"></span>**Utilização móvel**

O saco de mobilidade Stellar possibilita a utilização do Stellar em situações de mobilidade como, por exemplo, numa cadeira de rodas. Consulte no Manual do utilizador do saco de mobilidade Stellar a preparação e utilização correctas. Para utilização móvel prolongada, pode utilizar-se a unidade de fonte de alimentação externa ResMed Power Station II como fonte de alimentação adicional. São aplicáveis limitações à utilização de oxigénio com o saco de mobilidade Stellar. Para mais informações, contacte o seu representante ResMed local.

## <span id="page-6-2"></span>**Alarme remoto**

O alarme remoto pode ser utilizado para transferência de alarmes sonoros e visuais através de uma ligação directa com um cabo. Para obter mais informações sobre a utilização do alarme remoto, consulte o manual do utilizador do alarme remoto.

# <span id="page-6-3"></span>**Configuração para utilização não invasiva**

## **AVISO**

- A tampa do filtro de ar protege o dispositivo na eventualidade de um derrame de líquidos acidental sobre o dispositivo. Certifique-se de que o filtro de ar e a tampa do filtro de ar estão sempre instalados.
- Certifique-se de que não existem obstruções em todas as entradas de ar na parte de trás do dispositivo e por baixo do dispositivo, bem como nos orifícios de ventilação da máscara. Se o dispositivo for colocado no chão, certifiquese de que a área é mantida sem pó e de que não existem artigos, tais como roupa de cama, vestuário ou outros, que possam bloquear as entradas de ar.
- Os tubos flexíveis ou os tubos devem ser não condutores e anti-estáticos.
- Não deixe grandes comprimentos de tubagem de ar ou do cabo do sensor de pulso para dedo à volta da cabeceira da cama. A tubagem pode enrolar-se à volta da sua cabeça ou pescoço enquanto dorme.

### **PRECAUÇÃO**

- Coloque o dispositivo de maneira a que não seja possível derrubá-lo acidentalmente e assegure-se de que o cabo eléctrico não é colocado de maneira a que faça alguém tropeçar.
- Certifique-se de que a área à volta do dispositivo se encontra limpa e seca.

- *Notas:*  A ResMed recomenda a utilização do cabo eléctrico CA fornecido com a unidade. Caso seja necessário um cabo eléctrico de substituição, contacte o seu centro de assistência técnica da ResMed.
- Coloque o dispositivo sobre uma superfície plana, próximo da cabeceira da cama.

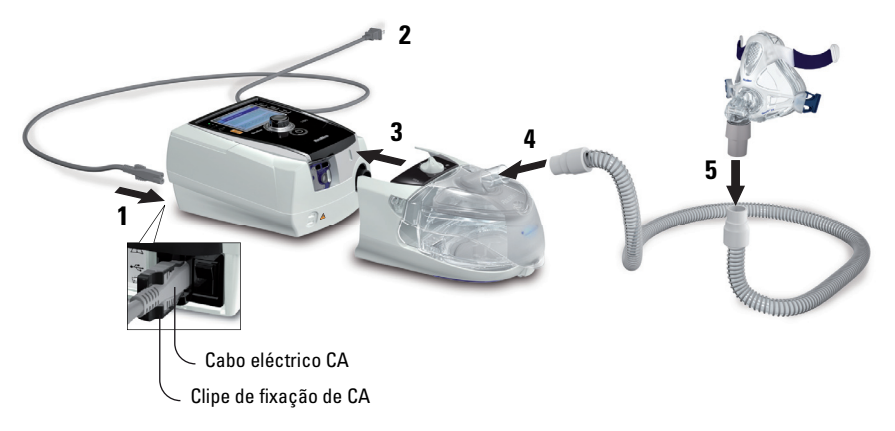

- **1** Ligue o cabo eléctrico.
- **2** Ligue a extremidade livre do cabo eléctrico a uma tomada eléctrica.
- **3** Attach the H4i heated humidifier to the front of the Stellar.

If the H4i is not in use, and if applicable, connect the antibacterial filter firmly onto the air outlet of the device [\(ver "Ligação de um filtro antibacteriano" na página 11\)](#page-13-0).

*Nota:* Podem ser utilizados para configuração não-invasiva outros humidificadores externos. A ResMed recomenda a utilização de um sistema respiratório (incluindo filtro antibacteriano, tubagens de ar e humidificador externo) com uma impedância máxima de 2 cm H<sub>2</sub>O a 30 L/min, 5 cm H2O a 60 L/min e 16 cm H2O a 120 L/min.

- **4** Ligue, de forma segura, uma das extremidades da tubagem de ar à saída de ar do H4i.
- **5** Ligue o sistema de máscara à extremidade livre da tubagem de ar.
- **6** Prima o interruptor de alimentação na traseira para ligar o dispositivo.
- **7** Seleccione o tipo de máscara (seleccione menu Config e depois Configs Clínicas e por fim Configs Avançadas).
- **8** Execute a função Reconh Circuito [\(ver "Menu Config: Opções" na página 19\)](#page-21-3).

### <span id="page-7-0"></span>**Ligar o humidificador aquecido H4i para utilização não-invasiva**

A utilização do humidificador aquecido H4i pode ser recomendada pelo seu médico. Para obter informações sobre a utilização do H4i, consulte o manual do utilizador do H4i.

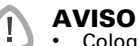

- Coloque sempre o H4i numa superfície nivelada abaixo do nível do paciente para evitar que a máscara e a tubagem fiquem cheias de água.
- Antes de transportar o humidificador, certifique-se de que a câmara de água se encontra vazia e bem seca.
- O humidificador aquecido H4i não se destina a utilização móvel.
- Se concincio de ar, limpe a água e certifique regularmente se há água<br>
no circuito de ar, limpe a água e certifique-<br>
de um separador de água e vitará o<br>
de um separador de água evitará o<br>
de um separador de água evitará o • Não encha demasiado a câmara de água, pois durante a utilização poderá fazer com que a água seja derramada para o circuito de ar. Verifique regularmente se há água acumulada no circuito de ar. Se existir água no circuito de ar, limpe a água e certifiquese de que a câmara de água não está demasiado cheia. Quando utilizar o H4i a alta pressão (acima dos 25 cm  $H_2O$ ), a utilização de um separador de água evitará o derramamento de água novamente para o circuito de ar.
- Para um óptimo rigor e sincronismo, execute a função Reconh Circuito com uma alteração da configuração do circuito, particularmente quando adicionar ou remover componentes de alta impedância (p. ex, filtro antibacteriano, humidificador externo, separador de água, máscara do tipo de almofada nasal ou tubagem de ar). [Ver "Menu Config: Opções" na página 19.](#page-21-3)

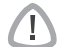

#### **PRECAUÇÃO**

Verifique se o circuito de ar apresenta condensação de água. Utilize um separador de água ou um envoltório de tubo se a humidificação estiver a causar condensação de água no tubo. Notas:

- *Notas:* Um humidificador aumenta a resistência no circuito de ar e pode afectar a activação e ciclo, e também a exactidão do visor e pressões administradas. Portanto, execute a função Reconh Circuito ([ver "Menu Config: Opções" na página 19](#page-21-3)). O dispositivo regula a resistência ao fluxo de ar.
- A função de aquecimento do H4i é desactivada quando o dispositivo não está ligado à alimentação.

# <span id="page-8-0"></span>**Configuração para utilização invasiva**

O Stellar pode ser usado de forma invasiva apenas com a Válvula de fuga ResMed, ou usando um tubo de traqueostomia sem manga ou com manga esvaziada com a Porta de escape ResMed (24976).

A AutoEPAP está contra-indicada para utilização invasiva.

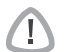

#### **AVISO**

- Certifique-se de que não existem obstruções em todas as entradas de ar na parte de trás do dispositivo e por baixo do dispositivo, bem como na válvula de fuga ResMed. Se o dispositivo for colocado no chão, certifique-se de que a área é mantida sem pó e de que não existem artigos, tais como roupa de cama, vestuário ou outros, que possam bloquear as entradas de ar.
- Quando utilizar um filtro permutador de calor e humidade (Heated Moisture Exchange Filter - HMEF), substitua o HMEF com regularidade conforme especificado nas instruções fornecidas com o HMEF.
- O H4i está contra-indicado para utilização invasiva. Recomenda-se um humidificador externo aprovado para utilização invasiva de acordo com a norma EN ISO 8185 no caso de uma humidade absoluta de > 33 mg/L.
- Para uma óptima precisão e sincronia , efectue o Reconhecimento de circuito quando for utilizado um novo circuito ou com uma alteração da configuração do circuito, principalmente quando acrescentar ou remover componentes com impedância elevada (por ex., filtro antibacteriano, humidificador externo, separador de água, ou um tipo diferente de tubagem de ar). Não conecte a interface do paciente antes de realizar o Reconhecimento de circuito. As interfaces do paciente incluem quaisquer componentes instalados depois da válvula de fuga ResMed (p. ex., HMEF, suporte para cateter, tubo de traqueostomia). [Ver "Menu Config: Opções" na página 19.](#page-21-3)

#### **PRECAUÇÃO**

Quando utilizar um humidificador, verifique regularmente o sistema de respiração para verificar a acumulação de água.

#### Notas:

- *Notas:*  Quando o tipo de máscara estiver definido para *Traq*, o alarme de máscara não-ventilada será automaticamente accionado para alertar o utilizador quando a válvula de fuga ResMed não possuir orifícios de ventilação, ou quando os mesmos estiverem bloqueados.
- Quando o tipo de máscara está definido como *Traq*, a Auto EPAP tem de ser desligada.

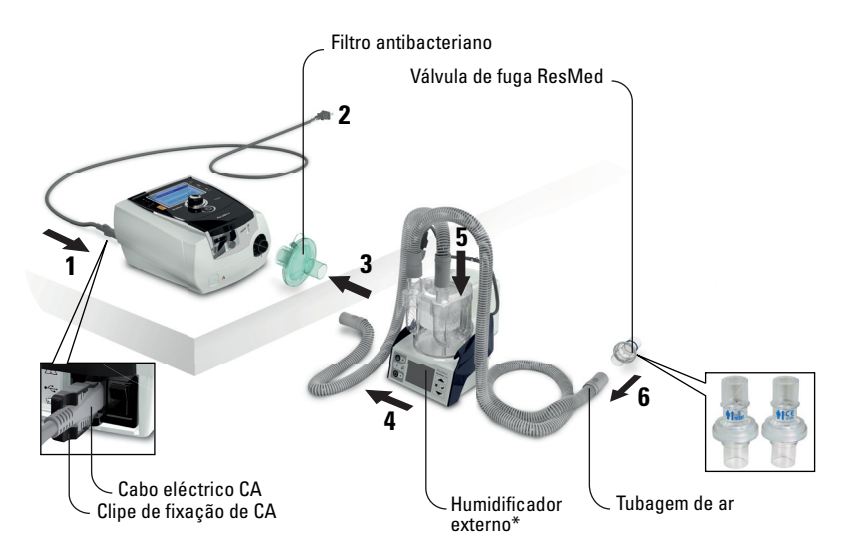

- **1** Ligue o cabo eléctrico.
- **2** Ligue a extremidade livre do cabo eléctrico a uma tomada eléctrica.
- **3** Fixe o filtro antibacteriano firmemente sobre a saída de ar do dispositivo.
- **4** Ligue o humidificador externo ao outro lado do filtro antibacteriano. \*Caso não esteja a ser utilizado um humidificador externo, o HMEF pode ser ligado à válvula de fuga ResMed (no passo 9).
- **5** Ligue a tubagem de ar ao humidificador externo.
- **6** Ligue a válvula de fuga ResMed à tubagem de ar. Posicione a válvula de fuga ResMed de modo a que o ar que sai dos orifícios de ventilação não sopre directamente para o peito do paciente.

# T

### **AVISO** Coloque sempre a válvula de fuga ResMed no circuito respiratório com as setas e o

símbolo  $\| \hat{\mathbf{I}} \|$  a apontar na direcção do fluxo de ar do Stellar para o paciente.

- **7** Prima o interruptor de alimentação na traseira para ligar o dispositivo.
- **8** Seleccione o tipo de máscara **Traq** (seleccione menu Config e depois Configs Clínicas e por fim Configs Avancadas).
- **9** Realize um Reconhecimento do circuito ([ver "Menu Config: Opções" na página 19](#page-21-3)) de acordo com as seguintes instruções de configuração.

#### **Com um humidificador externo**

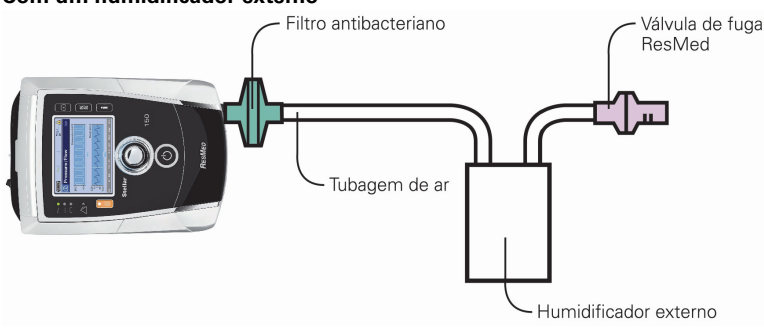

#### **Sem um humidificador externo**

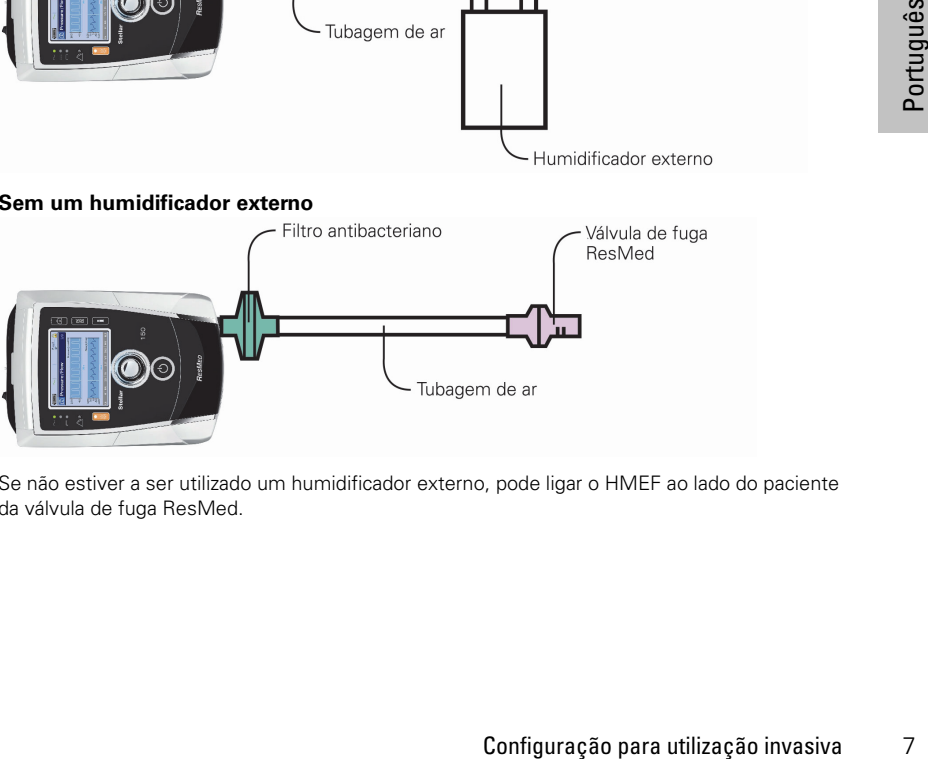

**10** Se não estiver a ser utilizado um humidificador externo, pode ligar o HMEF ao lado do paciente da válvula de fuga ResMed.

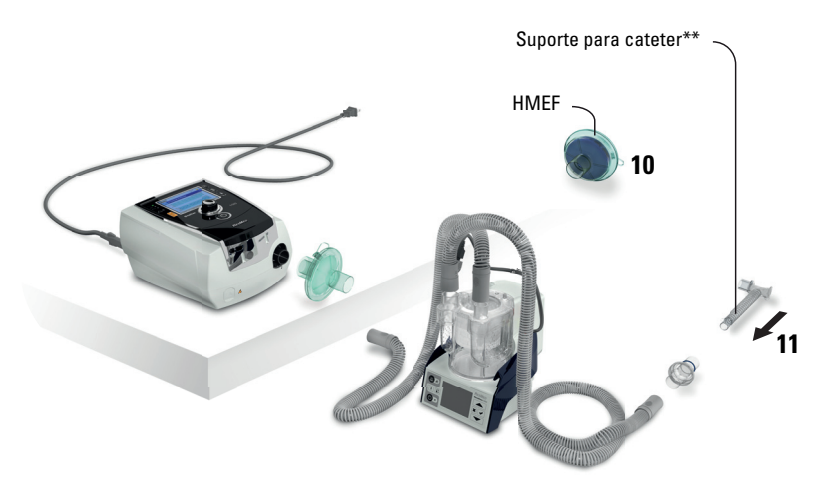

\*\*A válvula de fuga ResMed ou o HMEF podem ser ligados a interfaces de traqueostomia padronizadas, incluindo peças de conexão como suportes para cateter.

O suporte para cateter e o humidificador externo não fazem parte do componente ResMed.

# <span id="page-10-0"></span>**Utilização do dispositivo Stellar pela primeira vez**

Quando utilizar o dispositivo Stellar pela primeira vez, certifique-se de que todos os componentes estão em boas condições de funcionamento e efectue um teste de função ([ver "Realizar um teste](#page-15-2)  [de função" na página 13](#page-15-2)). Os alarmes também devem ser verificados pelo médico quando configurar um paciente novo (consulte o Guia Clínico).

# <span id="page-10-2"></span><span id="page-10-1"></span>**Funcionar com outros acessórios opcionais Ligação de um oxímetro de pulso**

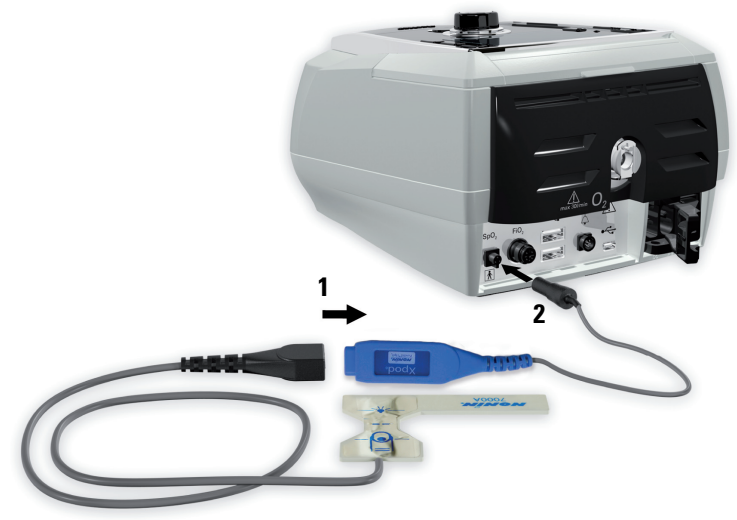

O seu médico pode recomendar a utilização de um oxímetro de pulso.

#### **Contra-indicação**

O oxímetro de pulso não satisfaz o requisito de protecção contra desfibrilhador conforme a norma IEC 60601-1: 1990, cláusula 17.h.

- **1** Ligue a ficha do sensor de pulso para dedo à ficha do oxímetro de pulso.
- **2** Ligue a ficha do oxímetro de pulso à traseira do dispositivo. Para visualizar os valores de oximetria, seleccione Monitorização no menu Monitorização.

## <span id="page-11-0"></span>**Adição de oxigénio suplementar**

O seu médico pode prescrever oxigénio.

*Nota:* Podem ser adicionados até 30 l/min.

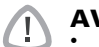

## **AVISO**

- O fluxo de oxigénio deve ser desligado quando o dispositivo não estiver a funcionar para evitar a acumulação de oxigénio não utilizado no dispositivo e o consequente risco de incêndio.
- Utilize apenas fontes de oxigénio limpas e certificadas.
- A ResMed recomenda com veemência a adição de oxigénio na entrada de oxigénio Stellar na parte traseira do dispositivo. A ligação de oxigénio noutro local, p. ex., no sistema de respiração através de uma porta lateral ou na máscara, pode impedir a activação e o rigor da terapia/monitorização e alarmes (p. ex., alarme de Fuga Alta, alarme Másc Não-ventilada). Se utilizado deste modo, deve verificar-se a terapia e a operação do alarme sempre que o fluxo de oxigénio for ajustado.
- O oxigénio favorece a combustão. O oxigénio não deve ser utilizado enquanto estiver a fumar ou na presença de uma chama. Utilize o fornecimento de oxigénio apenas em locais bem ventilados.
- O sistema de respiração e a fonte de oxigénio devem estar a uma distância mínima de 2 m de quaisquer fontes de ignição (p. ex., dispositivos eléctricos).
- Não se deve utilizar oxigénio enquanto o dispositivo estiver a ser utilizado dentro do saco de mobilidade.

### **Para adicionar oxigénio suplementar**

- **1** Desbloqueie a entrada de fluxo baixo de oxigénio na parte de trás do dispositivo empurrando para cima o clipe de bloqueio
- **2** Insira uma extremidade da tubagem de fornecimento de oxigénio na entrada do conector de oxigénio. A tubagem encaixa automaticamente no devido lugar.
- **3** Fixe a outra extremidade da tubagem de fornecimento de oxigénio ao fornecimento de oxigénio.
- **4** Inicie a ventilação.
- **5** Ligue a fonte de oxigénio e ajuste no fluxo pretendido.

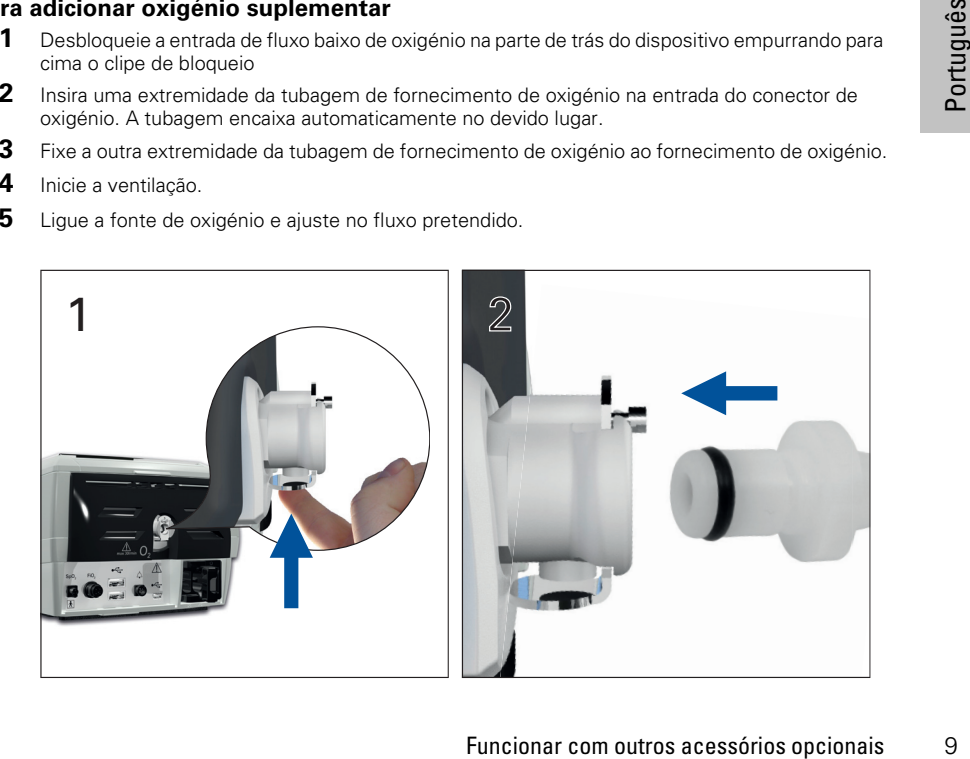

#### **Para remover oxigénio suplementar**

Antes de remover o oxigénio suplementar do dispositivo, certifique-se de que o fornecimento de oxigénio foi desligado.

- **1** Desbloqueie a entrada de fluxo baixo na parte de trás do dispositivo empurrando para cima o clipe de bloqueio.
- **2** Remova a tubagem de fornecimento de oxigénio da entrada do conector de oxigénio.

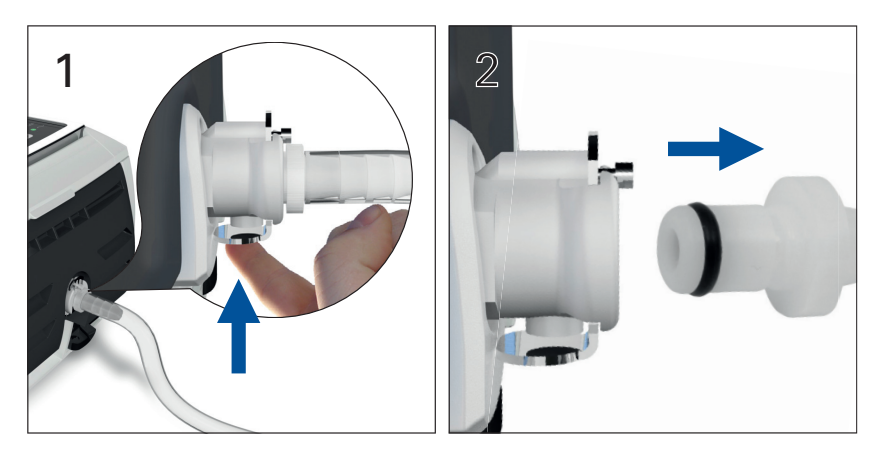

## <span id="page-12-0"></span>**Utilização do sensor de monitorização da FiO2**

O seu médico pode recomendar a utilização do sensor de monitorização da FiO<sub>2</sub>.

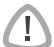

## **PRECAUÇÃO**

Não utilize o sensor de monitorização da FiO<sub>2</sub> com o humidificador H4i.

#### **Preparação para utilização de um sensor novo**

- **1** Antes de utilizar, deixe o sensor de monitorização da FiO<sub>2</sub> aberto ao ar durante 15 minutos.
- **2** Ligue um sensor de monitorização da FiO<sub>2</sub> novo (conforme se ilustra acima).
- **3** Realize uma calibração do sensor [\(ver "Menu Configuração" na página 19\)](#page-21-0). **Nota:** O sensor de monitorização da FiO<sub>2</sub> tem de ser substituído a cada 12 meses.

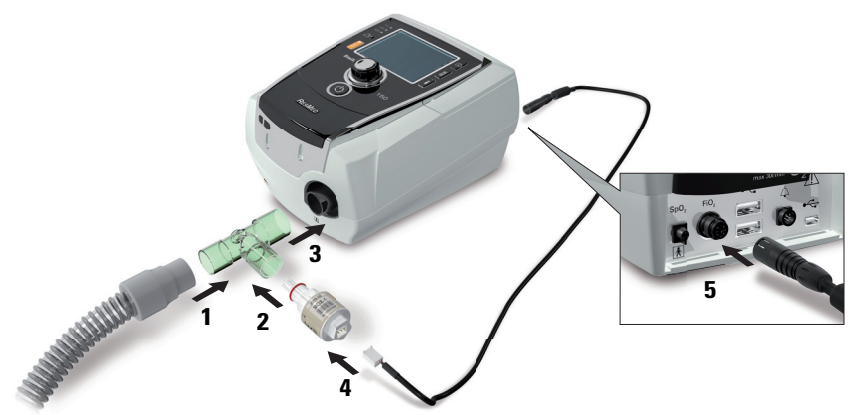

#### **Ligar um sensor**

- **1** Ligue a tubagem de ar ao adaptador em T.
- **2** Ligue o sensor de monitorização da FiO<sub>2</sub> ao adaptador em T.
- **3** Ligue o adaptador à saída de ar do dispositivo.
- **4** Ligue uma extremidade do cabo ao sensor de monitorização da FiO<sub>2</sub>.
- **5** Ligue a outra extremidade do cabo à traseira do dispositivo.
- **6** Inicie a calibração [\(ver "Menu Config: Opções" na página 19](#page-21-3)). Este procedimento deve ser repetido regularmente mediante a recomendação do médico.

## <span id="page-13-0"></span>**Ligação de um filtro antibacteriano**

O seu médico pode recomendar a utilização de um filtro antibacteriano. Um filtro antibacteriano — código do produto 24966 — pode ser adquirido separadamente à ResMed.

Verifique regularmente a presença de humidade ou de outros contaminantes no filtro. O filtro deve ser mudado de acordo com as especificações do fabricante.

*Nota:* A ResMed recomenda a utilização de um filtro com baixa impedância (menos de  $2$  cm H<sub>2</sub>O a 60 L/min, p. ex., um filtro PALL BB 50).

### **AVISO**

Não utilize o filtro antibacteriano com o H4i (código de produto 24966).

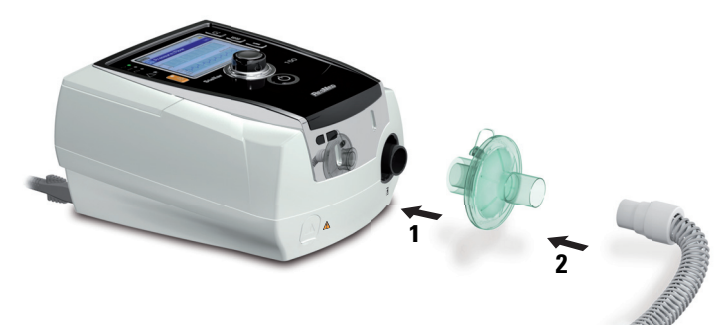

- **1** Encaixe o filtro antibacteriano na saída de ar do dispositivo.
- **2** Ligue a tubagem de ar ao outro lado do filtro.
- **3** Ligue o sistema de máscara à extremidade livre da tubagem de ar.
- Funcionar com outros acessórios opcionais<br>
Tending: Opções" na página 19). No menu *Config,*<br>
Doche compensar a impedância introduzida pelos<br>
Funcionar com outros acessórios opcionais 11 **4** Execute a função Reconh Circuito ([ver "Menu Config: Opções" na página 19\)](#page-21-3). No menu Config, seleccione Opções. Deste modo, o dispositivo pode compensar a impedância introduzida pelos filtros.

## <span id="page-14-0"></span>**Aspectos básicos do Stellar Acerca do painel de controlo**

<span id="page-14-1"></span>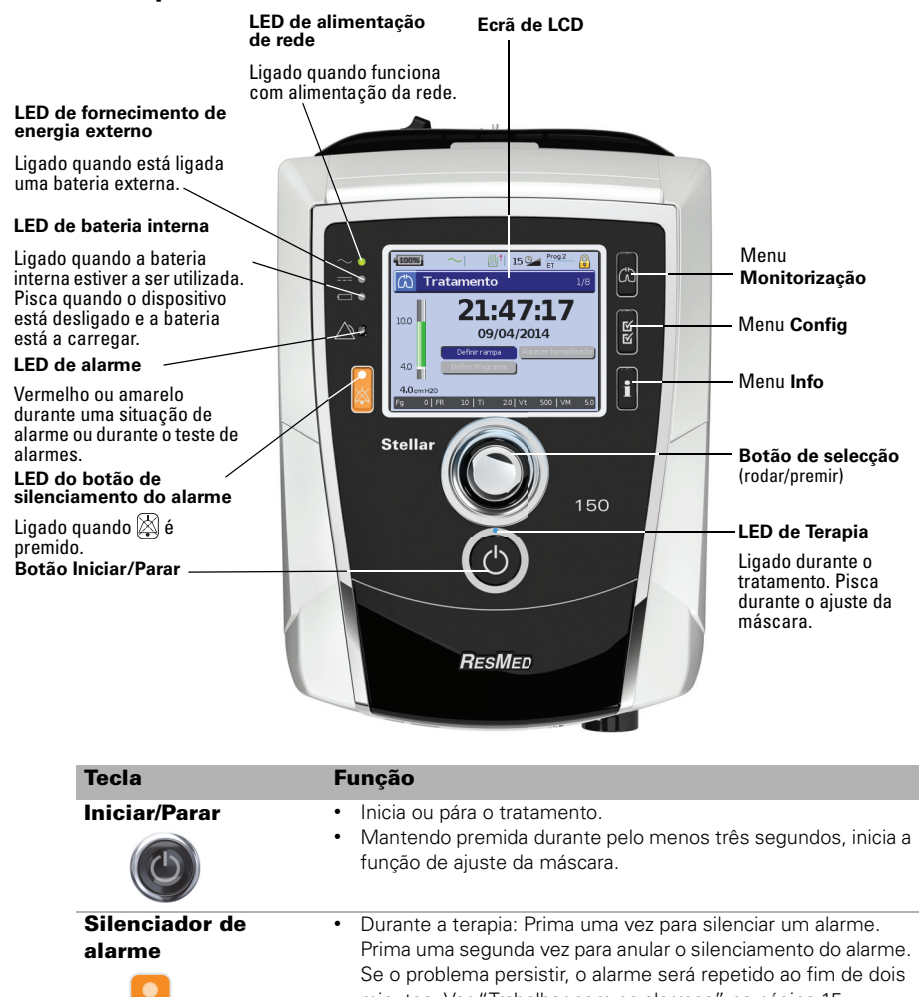

minutos. [Ver "Trabalhar com os alarmes" na página 15.](#page-17-1) • Em modo de espera: A paragem prolongada durante pelo menos três segundos inicia o teste do LED e do som do alarme.

**Teclas de menus** 

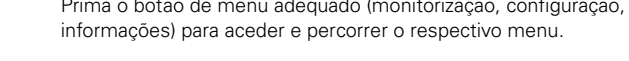

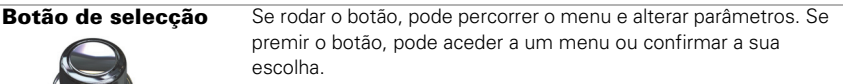

## <span id="page-15-0"></span>**Ecrã de LCD**

O ecrã de LCD apresenta os menus, os ecrãs de monitorização e o estado dos alarmes. Os valores mostrados no ecrã LCD e noutros ecrãs ao longo do manual clínico são meramente exemplificativos.

![](_page_15_Figure_2.jpeg)

## <span id="page-15-2"></span><span id="page-15-1"></span>**Iniciar a terapia Realizar um teste de função**

Certifique-se sempre de que o seu dispositivo está a funcionar correctamente antes de iniciar a terapia.

Em caso de problemas, [ver "Detecção e resolução de problemas" na página 25.](#page-27-1) Consulte ainda a detecção e resolução de problemas de outras Instruções do Utilizador fornecidas.

**1 Desligue o dispositivo premindo o interruptor de alimentação (°) na traseira do dispositivo.** 

#### **2 Verifique o estado do dispositivo e dos acessórios.**

Inspeccione o dispositivo e todos os acessórios fornecidos. Se houver quaisquer defeitos visíveis, o sistema não deve ser usado.

#### **3 Verifique a configuração do circuito.**

Verifique se a configuração do circuito se encontra em boas condições (dispositivo e acessórios fornecidos) de acordo com as descrições de configuração deste manual do utilizador e se todas as ligações estão seguras.

**4 Ligue o dispositivo e teste os alarmes.**

sidas.<br> **traseira do**<br>
uer defeitos<br>
itivo e acessórios<br>
izador e se todas<br>
ositivo para o ligar.<br>
isual) do sinal de<br>
pronto para ser<br>
ilzada) para que o<br>
le bateria é<br>
sitiver gasta,<br>
fão de problemas<br>
te de alimentação<br> Prima uma vez o interruptor de alimentação  $\bigcirc$  que se encontra na traseira do dispositivo para o ligar. Verifique se o alarme emite um aviso sonoro de teste e se os LED (indicador visual) do sinal de alarme e o botão silenciador de alarme ficam intermitentes. O dispositivo está pronto para ser usado quando for apresentado o ecrã Tratamento. Se surgir a página Lembrete no visor, siga as instruções e depois prima  $\Box$  para visualizar o ecrã Tratamento.

#### **5 Verifique as baterias.**

Desligue o dispositivo da rede eléctrica e da bateria externa (se estiver a ser utilizada) para que o dispositivo seja alimentado pela bateria interna. Verifique se o alarme de uso de bateria é apresentado e se o LED de bateria fica aceso.

*Nota:* Se a carga da bateria interna estiver demasiado fraca, ou se a bateria estiver gasta, ocorre um alarme. Para obter mais informações, consulte a secção de Resolução de problemas de alarmes em [página 25](#page-27-2).

Volte a ligar a bateria externa (se estiver a ser utilizada) e verifique se o LED da fonte de alimentação externa fica aceso. É apresentado o alarme de energia CC externa em uso e o LED de alarme acende-se.

Volte a ligar o dispositivo à rede eléctrica.

#### **6 Verifique o humidificador aquecido H4i (caso esteja a ser utilizado).**

Verifique se a função de aquecimento é apresentada no ecrã Tratamento. Inicie a função de aquecimento. Verifique se o símbolo de aquecimento do humidificador é apresentado na parte superior do ecrã.

![](_page_16_Picture_2.jpeg)

É possível utilizar a funcionalidade de aquecimento para pré-aquecer a água no humidificador antes de iniciar o tratamento. O humidificador é detectado automaticamente quando se liga o dispositivo. O ecrã Tratamento fornece a opção de iniciar o aquecimento do humidificador. Se o humidificador estiver a aquecer, o respectivo símbolo é apresentado na parte superior do ecrã de LCD. Para obter mais informações, consulte o manual do utilizador H4i.

*Nota:* O H4i só pode ser utilizado no modo de aquecimento quando o dispositivo está ligado à rede eléctrica.

#### **7** Verifique o sensor de monitorização da FiO<sub>2</sub> (caso esteja a ser utilizado).

Inicie a calibração do sensor de FiO<sub>2</sub>. Seleccione menu Config e, em seguida, Opções ([ver "Menu Config: Opções" na página 19](#page-21-3)). Siga as instruções no ecrã.

#### **8 Verifique o oxímetro de pulso (caso esteja a ser utilizado).**

Ligue os acessórios de acordo com as descrições de configuração [\(ver "Ligação de um oxímetro](#page-10-2)  [de pulso" na página 8](#page-10-2)). No menu Monitorização, aceda ao ecrã Monitorização. Verifique se são apresentados os valores de  $SpO<sub>2</sub>$  e de frequência cardíaca.

#### **9 Verifique a ligação de oxigénio (se estiver a ser utilizada).**

Ligue os acessórios de acordo com as descrições de configuração ([ver "Adição de oxigénio](#page-11-0)  [suplementar" na página 9\)](#page-11-0).

## <span id="page-16-0"></span>**Iniciar a terapia**

# **PRECAUÇÃO**

O modo Clínico  $\widehat{\mathbb{G}}$  destina-se exclusivamente a médicos. Se o dispositivo estiver a funcionar no modo clínico, prima o interruptor de alimentação  $\zeta$ ) na parte de trás para reiniciar o dispositivo no modo de paciente  $\mathbb{C}$ .

- **1** Instale a interface do paciente (máscara ou suporte para cateter) conforme se descreve nas instruções do utilizador.
- **2** Coloque e disponha a tubagem de ar de modo a que possa movimentar-se caso se vire durante o sono ou disponha a tubagem de modo a ficar confortável na cadeira de rodas.
- **3** Para iniciar o tratamento, prima **o ou** se a função SmartStart/Stop estiver activada; respire normalmente para a interface de paciente, para que o tratamento comece.

## <span id="page-16-1"></span>**Parar a terapia**

A terapia pode ser interrompida em qualquer altura, retirando simplesmente a interface de paciente e premindo para parar o fluxo de ar **ou** se a função SmartStart/Stop estiver activada, retirando simplesmente a interface de paciente e o tratamento parará automaticamente.

#### Notas<sup>.</sup>

- *Notas:* O SmartStop poderá não funcionar se o tipo de máscara seleccionado for *Facial* ou *Traq*; o alarme de fuga alta ou o alarme de vent min baixa estiverem activados; "Conf Paragem Tratamento" estiver activado; ou a funcionalidade de ajuste da máscara estiver a ser executada.
- Quando o dispositivo parar e estiver em modo de espera com humidificador integrado, continua a fornecer ar suavemente, de modo a ajudar a arrefecer a placa de aquecimento do humidificador.
- As máscaras com elevada resistência (ex., máscaras pediátricas) podem limitar o funcionamento da função SmartStop.
- Quando utilizar com oxigénio, desligue o fluxo de oxigénio antes de parar a terapia.

## <span id="page-17-0"></span>**Desligar a alimentação**

- **1** Pare a terapia.
- **2** Prima uma vez o interruptor de alimentação  $\bullet$  na traseira do dispositivo e siga as instruções no visor.

*Nota:* Para desligar o dispositivo da corrente eléctrica, puxe a ficha da tomada eléctrica.

## <span id="page-17-1"></span>**Trabalhar com os alarmes**

## **AVISO**

- O dispositivo não se destina a utilização para monitorização de sinais vitais. Caso seja necessária a monitorização de sinais vitais, deve utilizar-se um dispositivo dedicado para essa finalidade.
- Quando ajustar o volume de alarme, certifique-se de que o alarme pode ser ouvido a um nível superior ao do ruído ambiente a que o paciente pode ser sujeito em diversas configurações, incluindo o uso em ambientes ruidosos ou dentro de sacos de mobilidade.

O dispositivo vem equipado com alarmes que o alertam para mudanças que poderão afectar o tratamento.

![](_page_17_Picture_9.jpeg)

Tecla Silenciador de Alarme

As mensagens de alarme são apresentadas ao longo da parte de cima do ecrã. Os alarmes de alta prioridade são apresentados a **vermelho**, os de prioridade média a **amarelo** e os de baixa prioridade a **azul**. O LED de alarme fica **vermelho** durante alarmes de alta prioridade e **amarelo** durante alarmes de média e baixa prioridade.

O volume do alarme pode ser definido como baixo, médio ou alto. No menu Config, seleccione Configs de Alarme. Depois de confirmar o valor definido, o alarme soa e o LED de alarme acende-se.

Configs de Alarme, [ver "Menu Config: Configurações de Alarme \(Volume do Alarme\)" na](#page-21-2)  [página 19.](#page-21-2)

Sammes de<br>
Iniciar a terapia 15<br>
Iniciar a terapia 15<br>
Iniciar a terapia 15<br>
Iniciar a terapia<br>
Iniciar a terapia<br>
15<br>
Iniciar a terapia<br>
15<br>
Iniciar a terapia<br>
15 Para silenciar um alarme, prima uma vez  $\boxtimes$ . Se premir novamente a tecla de silenciamento de alarme, o alarme soa outra vez. Quando um alarme estiver silenciado, o LED da tecla de silenciamento do alarme ficará aceso de forma permanente. No caso de um alarme de prioridade alta ou média, o alarme soará novamente após dois minutos se o problema persistir. Qualquer alarme de baixa prioridade activo será silenciado permanentemente e o alarme Bateria Interna em Uso será limpo até a condição do alarme ser novamente preenchida.

### <span id="page-18-0"></span>**Personalização das opções de configuração de tratamento Configurar Rampa**

![](_page_18_Picture_1.jpeg)

#### **Programas**

Program  $\frac{Prog}{FT}$ Tinnes. Ⅲ<sup>1</sup> 150  $\binom{n}{k}$  Tratamento  $1/8$ 09/04/2014 Definir rampa Aquecer humidificador Definir Programa ш  $0.0$  cm H2O  $0$  | FF  $\overline{0.0 \mid \forall t}$ Fq  $0$  | Ti

O tempo de rampa é uma função que pode ser activada pelo seu médico mediante a definição de um tempo de rampa máximo. Concebido de forma a tornar o início do tratamento mais confortável, o tempo de rampa é o período durante o qual a pressão aumenta de uma pressão inicial baixa até à pressão de tratamento. [Ver "Menu Config: Opções" na](#page-21-3)  [página 19.](#page-21-3)

O seu médico pode configurar programas para lhe disponibilizar várias opções de tratamento. Por exemplo, um médico pode configurar programas para utilização durante o sono ou acordado ou para utilização durante o exercício ou fisioterapia. Os programas guardam diferentes configurações de circuito do paciente (resultado de Reconhecimento de circuito) e configurações de terapêutica e de alarme. O Stellar é fornecido com um programa activo. O

seu médico pode configurar dois programas. Se o seu médico seleccionou "duplo", pode escolher o programa a utilizar no ecrã "Tratamento" depois de parar o tratamento. Caso seja seleccionado apenas um único programa, a opção não é apresentada.

*Nota:* Cada programa mantém a própria configuração de circuitos. Quando alternar entre programas, certifique-se de que utiliza o circuito correcto (sistema respiratório) como "reconhecido" para esse programa. Se tiver sido configurado mais do que um programa, siga as instruções dadas pelo seu médico sobre quando e como cada programa deve ser utilizado.

#### **Rampa Inversa**

Se tiver dificuldade para retirar a ventilação, pode utilizar a funcionalidade "Rampa Inversa". Esta função reduz a pressão de tratamento para a EPAP/PEEP Inicial durante cinco minutos. Após cinco minutos a terapia para. É possível activar a funcionalidade "Rampa Inversa" quando esta for seleccionada pelo médico no menu "Opções".

![](_page_18_Picture_10.jpeg)

#### Notas:

- *Notas:*  A terapêutica pode ser parada em qualquer momento premindo o botão para iniciar/parar terapêutica, incluindo durante o tempo de "Rampa Inversa".
- Durante o tempo de "Rampa Inversa" o alarme de pressão baixa não está activo.
- Esta funcionalidade não está disponível em todos os países.

## <span id="page-19-0"></span>**Utilização do ajuste da máscara**

Pode utilizar a função de ajuste da máscara para o ajudar a colocar a máscara adequadamente. Esta função fornece pressão de tratamento constante durante um período de três minutos antes do início do tratamento, durante o qual pode verificar e ajustar a colocação da máscara de modo a minimizar as fugas. A pressão de ajuste da máscara é a pressão CPAP ou EPAP definida ou 10 cm  $H_2O$ , o que for maior.

- **1** Coloque a máscara de acordo com o manual do utilizador da máscara.
- **2** Mantenha a tecla **O** premida durante pelo menos três segundos, até que a administração da pressão de ar inicie.
- **3** Se necessário, ajuste a máscara, a almofada da máscara e o arnês até obter um bom ajuste da máscara. O tratamento começará ao fim de três minutos. A colocação da máscara pode ser interrompida em qualquer instante premindo ...

#### Notas:

- **·** Prima  $\odot$  durante pelo menos três segundos durante o ajuste da máscara para iniciar o tratamento imediatamente.
- A função de ajuste da máscara fica desactivada quando é seleccionado o tipo de máscara
- *Traq*. A disponibilidade desta funcionalidade varia de país para país.

# <span id="page-20-0"></span>**Utilização dos menus**

O dispositivo tem três menus (Monitorização, Config, Info), aos quais se pode aceder através dos botões equivalentes à direita do ecrã LCD. Em cada menu existem ecrãs que mostram configurações e informações sobre o dispositivo ou terapia.

![](_page_20_Figure_2.jpeg)

*Nota:* O modo iVAPS só está disponível no Stellar 150.

# <span id="page-21-1"></span><span id="page-21-0"></span>**Menu Configuração Menu Config: Configs clínicas (Tipo de máscara)**

- **1** Prima **para visualizar o ecrã Configs Clínicas**.
- **2** Utilize o botão de selecção **e** para se deslocar pelo menu e alterar o Tipo de Másc no ecrã Configs Avançadas.

![](_page_21_Figure_3.jpeg)

Opções de tipos de máscaras: Nasal, Ultra, Almofada, Facial, Traq, Pediátrica.

Nota*:* Quando o Tipo de Másc estiver definido para Traq ou Facial, o alarme Másc Nãoventilada liga-se automaticamente.

Para uma lista completa de máscaras compatíveis com este dispositivo, consulte a lista de compatibilidade de máscaras/dispositivos em www.resmed.com na página **Produtos** em **Atendimento e Apoio**. Se não tiver acesso à Internet, queira contactar o seu representante da ResMed.

## <span id="page-21-2"></span>**Menu Config: Configurações de Alarme (Volume do Alarme)**

- **1** Prima **para visualizar o ecrã Configs de Alarme.**
- **2** Utilize o botão de selecção **e** para se deslocar pelo menu e alterar o *Vol do Alarme* para baixo, médio ou alto.

![](_page_21_Picture_185.jpeg)

## <span id="page-21-3"></span>**Menu Config: Opções**

- **1** Prima para visualizar o ecrã Opções.
- **2** Utilize o botão de selecção **e** para se deslocar pelo menu e alterar os parâmetros (ver as descrições na tabela abaixo).

![](_page_21_Picture_186.jpeg)

![](_page_22_Picture_169.jpeg)

# <span id="page-22-0"></span>**Menu Config: Menu Configuração**

![](_page_22_Picture_170.jpeg)

# <span id="page-23-0"></span>**Menu Info**

## <span id="page-23-1"></span>**Resumo de Eventos**

![](_page_23_Picture_2.jpeg)

## <span id="page-23-2"></span>**Horas de Uso**

![](_page_23_Picture_4.jpeg)

O resumo de eventos apresenta o resumo de três tipos de eventos: alterações das definições, alarmes e eventos do sistema (por exemplo, ligação da Pen drive USB ResMed). Existe um máximo de 200 eventos de cada tipo, apresentados por ordem cronológica, sendo o evento mais recente apresentado no cimo, por predefinição.

*Nota:* Quando se atinge a capacidade de 200 eventos registados, é substituído o registo mais antigo.

As horas de uso nos últimos sete dias de tratamento são apresentadas num gráfico de barras e podem ser comparadas aos dados dos últimos 365 dias.

<span id="page-23-3"></span>![](_page_23_Picture_153.jpeg)

![](_page_23_Picture_154.jpeg)

Este ecrã mostra o número de série (exibido como NS do equipamento), número do dispositivo, versão do software e outras versões dos componentes. Os dados neste ecrã podem ser solicitados pela assistência ou como parte da resolução de problemas por um técnico.

## <span id="page-23-4"></span>**Lembretes**

![](_page_23_Picture_155.jpeg)

bido como<br>ivo, versão<br>nentes. Os<br>pela<br>de<br>de de conternação de conternação<br>dida que a<br>b tempo).<br>ama Redefinir,<br>ou<br>rredefinida.<br>Tredefinida.<br>Menu Info 21 O médico utiliza o menu Lembretes para o alertar para eventos específicos; por exemplo, quando substituir a máscara, quando substituir o filtro, etc. O lembrete é visualizado a amarelo à medida que a data se aproxima (quando faltam 10% do tempo). O lembrete também é apresentado quando o dispositivo é ligado. É possível eliminar uma mensagem de lembrete seleccionando Redefinir, que desactiva a data do lembrete actual ou apresenta a próxima data de Lembrete predefinida.

# <span id="page-24-0"></span>**Gestão de dados**

Existem duas entradas de dados na traseira do dispositivo para ligação de uma pen drive USB [\(ver "Um](#page-4-0)  [olhar rápido sobre o Stellar" na página 2\)](#page-4-0). Os dados sobre a terapia e o dispositivo podem ser guardados ou lidos na pen drive para utilização com aplicações de software ResMed.

![](_page_24_Picture_2.jpeg)

## **AVISO**

Ligue apenas o dispositivo a portas de comunicação de dados de dispositivos especificamente concebidos recomendados pela ResMed. A ligação de outros dispositivos pode provocar lesões ou danos no Stellar [\(ver "Avisos e precauções gerais" na página 36\)](#page-38-0).

![](_page_24_Picture_5.jpeg)

Não desligue a pen drive USB ResMed enquanto estiver a decorrer a transferência de dados. Caso contrário, poderá perder ou danificar os dados. O tempo de transferência depende do volume de dados.

#### Notas:

- *Notas:*  Não pode ligar duas pen drive USB ResMed USB em simultâneo para comunicação de dados.
- Se a transferência de dados não for possível ou tiver falhado, por favor leia a secção de resolução de problemas.
- Não armazene ficheiros noutras pen drive USB além das criadas pelo dispositivo ou aplicação. Poderá haver perda de ficheiros desconhecidos durante a transferência de dados.
- **1** Ligue a pen drive USB ResMed a uma das duas conexões USB existentes na traseira do dispositivo.

A primeira caixa de diálogo para a transferência de dados por USB é visualizada automaticamente no LCD. O dispositivo verifica se existe memória suficiente na pen drive USB e se estão disponíveis dados legíveis.

- **2** Seleccione uma das opções disponíveis
	- **Ler Configs**

As configurações serão transferidas da pen drive USB ResMed ligada para o Stellar.

- **Gravar Configs** As definições do dispositivo serão guardadas na pen drive USB ResMed.
- **Gravar configurações e registos**

As definições e os registos do dispositivo serão guardados na pen drive USB ResMed.

- **Canc**
- **3** Confirmar a transferência de dados.

## <span id="page-24-1"></span>**Limpeza e manutenção**

A limpeza e manutenção descritas nesta secção devem ser realizadas regularmente. Isto também ajuda a prevenir o risco de contaminação cruzada. Consulte os manuais do utilizador da máscara, do humidificador e de outros acessórios para obter instruções pormenorizadas relativas a cuidados e a manutenção.

### **AVISO**

• Tome precauções contra o risco de choque eléctrico. Não deve imergir o dispositivo, o oxímetro de pulso ou o cabo eléctrico em água. Desligue o interruptor do dispositivo, desligue o cabo eléctrico da tomada de corrente e do dispositivo antes de limpar e certifique-se de que está seco antes de voltar a ligar.

• A máscara e a tubagem de ar estão sujeitas ao desgaste normal devido ao uso. Inspeccione-as periodicamente para verificar a possível existência de danos.

![](_page_24_Picture_26.jpeg)

### **PRECAUÇÃO**

O dispositivo não pode ser esterilizado.

## <span id="page-25-0"></span>**Diariamente**

Desligue a tubagem de ar do dispositivo (e humidificador, caso esteja a ser utilizado) e pendure num local seco e limpo até à próxima utilização. Se o dispositivo estiver visivelmente sujo, limpe as superfícies exteriores do dispositivo e o oxímetro de pulso (se utilizado) com um pano húmido e detergente suave.

![](_page_25_Picture_2.jpeg)

### **PRECAUÇÃO**

- Não pendure nem guarde a tubagem de ar exposta à luz directa do sol, uma vez que pode endurecer gradualmente, acabando por quebrar.
- Não utilize lixívia, cloro, álcool, soluções de tipo aromático (incluindo todos os óleos com fragrância) nem sabões hidratantes ou antibacterianos na limpeza diária da tubagem de ar ou do dispositivo (com excepção dos agentes de limpeza aprovados Mikrozid® AF ou CaviCide®). Estas soluções podem causar endurecimento e reduzir a vida útil do produto. A utilização de soluções de limpeza e desinfecção contendo álcool (para além dos agentes de limpeza aprovados) é aceitável para limpeza periódica do dispositivo como, por exemplo, para limpeza antes da utilização por pacientes diferentes ou especialmente para períodos de manutenção, mas não se recomenda a utilização diária.

## <span id="page-25-1"></span>**Semanalmente**

- **1** Retire a tubagem de ar do dispositivo e da interface de paciente.
- **2** Lave a tubagem de ar em água morna e detergente suave.
- **3** Enxagúe bem e pendure a secar.
- **4** Volte a ligar a tubagem de ar à saída de ar e à interface de paciente.
- **5** Se o dispositivo estiver visivelmente sujo, limpe as superfícies exteriores do dispositivo e o oxímetro de pulso (se utilizado) com um pano húmido e detergente suave.

## <span id="page-25-2"></span>**Mensalmente**

- Startilizado) com um pano<br>
m sujidade ou se tem<br>
e necessário).<br>
.<br>
Limpeza e manutenção 23 **1** Limpe o exterior do dispositivo e do oxímetro de pulso (caso esteja a ser utilizado) com um pano húmido e detergente suave.
- **2** Inspeccione visualmente o filtro de ar para verificar se está bloqueado com sujidade ou se tem perfurações.

## <span id="page-25-3"></span>**Substituição do filtro de ar**

Substitua o filtro de ar a cada seis meses (ou com maior frequência, se necessário).

![](_page_25_Picture_17.jpeg)

#### **AVISO**

Não lave o filtro de ar. O filtro de ar não é lavável nem reutilizável.

- **1** Retire a tampa do filtro de ar que se encontra na parte de trás do dispositivo.
- **2** Remova e deite fora o filtro de ar usado.
- **3** Insira um novo filtro de ar.
- **4** Volte a colocar a tampa do filtro de ar.

![](_page_26_Picture_0.jpeg)

## <span id="page-26-0"></span>**Desinfecção**

A desinfecção do dispositivo ajuda a prevenir o risco de contaminação cruzada. Desinfecte o exterior do dispositivo, e principalmente a saída de ar, com um pano húmido e solução de desinfecção (p. ex., Mikrozid).

## <span id="page-26-1"></span>**Utilização em vários pacientes**

## **AVISO**

- A utilização de um filtro antibacteriano é obrigatória caso o dispositivo seja utilizado em vários pacientes.
- Num contexto de utilização em vários pacientes, é necessário realizar os seguintes passos antes de o dispositivo ser utilizado num novo paciente:

![](_page_26_Picture_117.jpeg)

## <span id="page-27-0"></span>**Manutenção**

![](_page_27_Picture_1.jpeg)

## **PRECAUÇÃO**

As inspecções e as reparações só deverão ser levadas a cabo por um agente autorizado. Em circunstância alguma deverá tentar abrir, ou efectuar pessoalmente as reparações ou manutenção do dispositivo.

Este produto deve ser inspeccionado por um centro de assistência ResMed autorizado cinco anos após a data de fabrico, excepto a bateria interna que a ResMed recomenda que seja testada após dois anos para avaliar a vida útil restante. Antes disso, o dispositivo destina-se a proporcionar um funcionamento seguro e fiável desde que a sua utilização e manutenção respeitem as instruções fornecidas pela ResMed. Os detalhes referentes à garantia ResMed aplicável são fornecidos com o dispositivo aquando da sua compra original. No entanto, e como é o caso de todos os dispositivos eléctricos, deverá ter cuidado e solicitar a inspecção do dispositivo num centro de assistência técnica autorizado da ResMed caso detecte anomalias no mesmo.

## <span id="page-27-1"></span>**Detecção e resolução de problemas**

Aquando da ocorrência de um problema, tente as sugestões seguintes. Se o problema não puder ser resolvido, contacte a ResMed.

## <span id="page-27-2"></span>**Resolução de problemas de alarmes**

A razão mais comum para a emissão de um alarme deve-se à montagem incorrecta do sistema. Verifique se a tubagem de ar se encontra devidamente ligada ao dispositivo e à interface de paciente (e ao humidificador, caso esteja a ser utilizado).

#### Notas:

- *Notas:* O registo de alarmes e os parâmetros de alarme mantêm-se quando o dispositivo é desligado e em caso de falha de energia.
- Se houver vários alarmes activos em simultâneo, será apresentado primeiro o alarme com a prioridade mais elevada.
- Se um alarme se activar repetidamente, interrompa a utilização e devolva o dispositivo para reparação.

![](_page_27_Picture_209.jpeg)

![](_page_28_Picture_196.jpeg)

![](_page_29_Picture_264.jpeg)

![](_page_30_Picture_210.jpeg)

# <span id="page-30-0"></span>**Outras resoluções de problemas**

![](_page_30_Picture_211.jpeg)

![](_page_31_Picture_241.jpeg)

![](_page_32_Picture_181.jpeg)

# <span id="page-33-0"></span>**Especificações técnicas**

![](_page_33_Picture_226.jpeg)

![](_page_34_Picture_206.jpeg)

Este dispositivo não é adequado para utilização na presença de uma mistura de anestésico inflamável.

*Notas:*  • O fabricante reserva-se o direito de alterar estas especificações sem aviso prévio.

• A pressão pode ser apresentada em cm H<sub>2</sub>O ou em hPa.

## <span id="page-35-0"></span>**Guia e declaração do fabricante — Imunidade e emissões electromagnéticas**

O equipamento eléctrico médico necessita de precauções especiais relativas à Compatibilidade Electromagnética (CEM) e também necessita de ser instalado e colocado a funcionar de acordo com a informação referente à CEM contida neste documento.

#### **Guia e declaração do fabricante – emissões electromagnéticas**

O dispositivo destina-se a ser utilizado no ambiente electromagnético especificado em seguida. O cliente ou o utilizador do dispositivo deverá assegurar-se de que este se encontra num ambiente com essas características.

![](_page_35_Picture_394.jpeg)

**Avisos**: O dispositivo não deve ser utilizado em cima, por baixo ou na proximidade de outro equipamento. Se for necessário utilizar o dispositivo em cima, por baixo ou na proximidade de outro equipamento, deve verificar-se o correcto funcionamento do mesmo com o tipo de configuração a ser usada.

Não é recomendada a utilização de acessórios (por ex., humidificadores) diferentes dos especificados neste manual. Estes poderão resultar num aumento de emissões ou na diminuição da imunidade do dispositivo.

#### **Guia e declaração do fabricante – imunidade electromagnética**

O dispositivo destina-se a ser utilizado no ambiente electromagnético especificado em seguida. O cliente ou o utilizador do dispositivo deverá assegurar-se de que este se encontra num ambiente com essas características.

![](_page_35_Picture_395.jpeg)

![](_page_36_Picture_228.jpeg)

NOTA 1: Ut é a voltagem da corrente alternada antes da aplicação do nível de teste.

NOTA 2: A 80 MHz e 800 MHz, é aplicável a maior gama de frequência.

NOTA 3: Estas directrizes poderão não ser aplicáveis a todas as situações. A propagação electromagnética é afectada pela absorção e reflexão de estruturas, objectos e pessoas.

a A intensidade do campo de transmissores fixos, tais como estações de base para radiotelefones (telemóveis/sem fio), rádios móveis terrestres, rádio amador, emissões de radiodifusão (AM e FM) e televisão, não pode ser, em teoria, prevista com exactidão. Para avaliar o ambiente electromagnético causado por transmissores fixos RF, deverá ser realizada uma inspecção electromagnética ao local. Se o valor da intensidade de campo no local onde o dispositivo está a ser utilizado exceder o nível de conformidade RF aplicável mencionado acima, dever-se-á verificar o funcionamento adequado do dispositivo. Caso se observe um desempenho fora do normal, poderá ser necessário tomar medidas adicionais, tais como alterar a posição ou o local de instalação do dispositivo.

b No intervalo de frequências entre 150 kHz e 80 MHz, a intensidade do campo deverá ser inferior a 3 V/m.

#### **Distâncias de separação recomendadas entre os equipamentos de comunicações RF portáteis e móveis e o dispositivo**

O dispositivo destina-se a ser utilizado num ambiente onde as perturbações RF irradiadas são controladas. O cliente ou o utilizador do dispositivo pode ajudar a evitar interferências electromagnéticas mantendo a distância mínima entre os equipamentos de comunicações RF portáteis e móveis (transmissores) e o dispositivo, tal como é recomendado abaixo, de acordo com a potência máxima de saída do equipamento de comunicações.

![](_page_36_Picture_229.jpeg)

Para transmissores cuja potência máxima de saída não é indicada acima, a distância d de separação recomendada em metros (m) pode ser determinada usando a equação aplicável à frequência do transmissor, onde P é a potência máxima de saída do transmissor em Watts (W) de acordo com o fabricante do transmissor.

NOTA 1: A 80 MHz e 800 MHz, é aplicável a distância de separação para a maior gama de frequência.

NOTA 2: Estas directrizes poderão não ser aplicáveis a todas as situações. A propagação electromagnética é afectada pela absorção e reflexão de estruturas, objectos e pessoas.

## <span id="page-37-0"></span>**Símbolos**

Siga as instruções de utilização:  $\Box$  Equipamento de Classe II;  $\Lambda$  Peça de aplicação tipo BF; Campainha (alarme remoto); **IP31** O dispositivo está protegido contra objectos estranhos sólidos com diâmetro de 2,5 mm e superior e de gotas de água que caiam verticalmente;  $\bigwedge$  Precaução;  $\bigwedge$  Sinal de aviso geral (ver ficha conectora do H4i e ligação CA no dispositivo);  $\ddot{\bullet}$  Estado em espera ou preparatório para uma parte do equipamento; Ligação para fornecimento de oxigénio: **max 30 l/min** (máx 30 L/min); Porta de dados;  $\overline{\mathsf{G}}$ , Rotulagem CE de acordo com a directiva CE 93/42/CEE, classe II b; <sub>\*\*</sub>/ Limites de temperatura para armazenamento e transporte; Manusear com cuidado:  $\tilde{\mathbb{Z}}$  Humidade máxima:  $\tilde{\mathbb{Z}}$  Manter seco; **Mantele;** Habricante; Este lado para cima; REF Referência; SN Número de série; LOT Código de lote; Não reutilizar; Prazo de validade; Amanter afastado da luz solar; Não utilizar se a embalagem estiver danificada; (NEX) Não contém látex **Informações ambientais** Este dispositivo deve ser eliminado em conformidade com a legislação e regulamentos do país em que ocorre a eliminação.

Se na Directiva Europeia<br>
rónicos, e na Directiva<br>
m ponto de recolha<br>
previne a contaminação do<br>
m mercúrio, mais de 0,002<br>
peso em chumbo estão<br>
z, com os símbolos<br>
em contacto com o<br>
cou visite o nosso website<br>
aplicáve O símbolo do contentor de lixo barrado com uma cruz  $\frac{1}{2}$  indica que o produto que contém este símbolo não pode ser eliminado juntamente com o lixo indiferenciado, devendo ser eliminado separadamente. Este requisito para eliminação em separado baseia-se na Directiva Europeia 2012/19/EU relativa aos resíduos de equipamentos eléctricos e electrónicos, e na Directiva Europeia 2006/66/CE relativa a baterias. Pode entregar o produto num ponto de recolha municipal, por exemplo. Isto reduz o impacto nos recursos naturais e previne a contaminação do ambiente pela libertação de substâncias perigosas.

As baterias que contenham mais de 0,0005 porcento do seu peso em mercúrio, mais de 0,002 porcento do seu peso em cádmio ou mais de 0,004 porcento do seu peso em chumbo estão assinaladas, sob o símbolo do contentor de lixo barrado com uma cruz, com os símbolos químicos (Hg, Cd, Pb) dos metais cujo limite é excedido.

Para obter mais informações sobre a eliminação de produtos, entre em contacto com o representante da ResMed ou o distribuidor especializado da sua área, ou visite o nosso website em www.resmed.com.

Elimine os filtros e tubagens de ar usados de acordo com as directivas aplicáveis no seu país.

# <span id="page-38-0"></span>**Avisos e precauções gerais**

## **AVISOS**

Um **aviso** alerta para a possibilidade de lesões corporais.

- Antes de utilizar o dispositivo, leia o manual na íntegra.
- Este dispositivo só deve ser utilizado com a tubagem de ar e os acessórios recomendados pela ResMed ou pelo médico que fez a prescrição. A utilização de uma tubagem de ar e acessórios incorrectos pode afectar o funcionamento deste dispositivo.
- O dispositivo e os acessórios devem ser utilizados apenas para o fim a que se destinam.
- O dispositivo só deve ser usado com máscaras (e conectores<sup>1</sup>) recomendadas pela ResMed ou por um médico ou terapeuta da respiração. A máscara só deverá ser usada quando o dispositivo estiver ligado e a funcionar correctamente. O respiradouro ou os respiradouros associados à máscara nunca devem ser obstruídos.

**Explicação:** O Stellar destina-se a ser utilizado com máscaras (ou conectores<sup>1</sup>) especiais que contêm respiradouros para permitir a saída de um fluxo contínuo de ar da máscara. Quando o dispositivo estiver ligado e a funcionar correctamente, o ar fresco do dispositivo elimina o ar exalado através dos respiradouros da máscara. Todavia, quando o dispositivo não está a funcionar, não é fornecido ar fresco suficiente através da máscara e o ar exalado pode ser respirado de novo. A reinalação de ar exalado durante mais do que vários minutos pode, em algumas circunstâncias, provocar asfixia. Esta afirmação é aplicável à maioria dos dispositivos de pressão positiva nas vias aéreas.

- Em caso de falha de energia2 ou avaria da máquina, retire a máscara ou o suporte para cateter do tubo de traqueostomia.
- Risco de explosão não use na proximidade de anestésicos inflamáveis.
- Não utilize o dispositivo no caso de serem observados defeitos exteriores óbvios ou mudanças inexplicáveis de desempenho.
- Utilize apenas acessórios e peças originais e aprovados pela ResMed.
- Utilize apenas acessórios que estejam na respectiva embalagem original. Se a embalagem estiver danificada, o respectivo produto não pode ser usado e deve ser eliminado juntamente com a embalagem.
- Antes de utilizar o dispositivo e os acessórios pela primeira vez, certifique-se de que todos os componentes se encontram num estado adequado e que a sua segurança operacional está garantida. Se detectar a presença de defeitos, o sistema não deve ser utilizado.
- O equipamento adicional ligado a equipamento médico eléctrico deve cumprir as respectivas normas IEC ou ISO (p. ex., IEC 60950 relativa a equipamento de processamento de dados). Além disso, todas as configurações devem cumprir os requisitos para sistemas médicos eléctricos (consultar a norma IEC 60601-1-1 ou a cláusula 16 da 3.ª ed. da IEC 60601-1, respectivamente). Qualquer pessoa que ligue equipamento adicional a equipamento médico eléctrico configura um sistema médico e é, consequentemente, responsável por que o sistema cumpra os requisitos para sistemas médicos eléctricos. Chama-se a atenção para o facto de a legislação local ter precedência sobre os requisitos supramencionados. Em caso de dúvida, consulte o representante local ou o departamento de assistência técnica.
- Não é permitida nenhuma modificação deste equipamento.

## **PRECAUÇÕES**

Uma **precaução** explica cuidados especiais a ter para a utilização segura e eficaz do dispositivo.

- Quando utilizar acessórios, leia o Manual do Utilizador do fabricante. Para consumíveis, a embalagem pode disponibilizar informações importantes; consultar também os símbolos em [página 35.](#page-37-0)
- Com baixas pressões, o fluxo através dos respiradouros da máscara pode ser inadequado para remover todos os gases exalados, podendo ocorrer alguma reinalação.
- O dispositivo não pode ser sujeito a força excessiva.

<sup>1</sup> Podem incorporar-se portas na máscara ou em conectores que estejam próximos da máscara.

<sup>2</sup> Durante uma falha parcial (abaixo da tensão mínima nominal) ou total de energia, as pressões de terapia não serão administradas. Assim que a energia seja reposta, o funcionamento pode prosseguir sem nenhuma alteração às configurações.

- Se o dispositivo cair acidentalmente ao chão, contacte o seu agente de assistência técnica autorizado.
- Preste atenção a fugas e a outros sons invulgares. Se houver um problema, contacte um agente de assistência técnica autorizado.
- Não substitua qualquer peça do circuito respiratório enquanto o dispositivo está em funcionamento. Interrompa o funcionamento antes de substituir peças.

*Notas:*  Uma nota alerta para características especiais do produto.

- As indicações acima indicadas são avisos e precauções gerais. Outros avisos, precauções e notas específicos aparecerão junto às instruções relevantes no manual do utilizador.
- As alterações às definições clínicas só podem ser efectuadas por técnicos com formação e autorizados.
- Posicione o dispositivo, certificando-se de que o cabo eléctrico pode ser facilmente removido da tomada eléctrica.

# <span id="page-40-0"></span>**Garantia limitada**

A ResMed Ltd (doravante ResMed) garante que o produto ResMed está isento de defeitos de material e fabrico durante o período de tempo abaixo especificado, a partir da data de compra.

![](_page_40_Picture_221.jpeg)

Esta garantia só se aplica ao consumidor inicial. Não é transferível.

Se o produto avariar nas condições normais de utilização, a ResMed procederá, ao seu critério, à reparação ou substituição do produto defeituoso ou de qualquer um dos seus componentes.

Esta garantia limitada não cobre: a) qualquer dano provocado em resultado de utilização inadequada, abuso, modificação ou alteração do produto; b) reparações efectuadas por qualquer entidade de assistência técnica que não tenha sido expressamente autorizada pela ResMed para efectuar esse tipo de reparação; c) qualquer dano ou contaminação devido ao fumo de cigarros, cachimbos, charutos ou outros; e d) danos causados por água derramada sobre ou dentro de um dispositivo electrónico.

A garantia deixa de ser válida se o produto for vendido, ou revendido, fora da região da compra original.

Os pedidos de reparação ou substituição de um produto defeituoso no âmbito da garantia devem ser feitos pelo consumidor original no local de compra.

Esta garantia substitui todas as outras, explícitas ou implícitas, incluindo qualquer garantia implícita de comerciabilidade ou de adequabilidade para um determinado fim. Algumas regiões ou estados não permitem limitações de tempo sobre a duração de uma garantia implícita, pelo que a limitação acima pode não se aplicar ao seu caso.

A ResMed não é responsável por quaisquer danos incidentais ou consequentes reivindicados como decorrentes da venda, instalação ou uso de qualquer produto ResMed. Algumas regiões ou estados não permitem a exclusão ou limitação de danos incidentais ou consequentes, pelo que a limitação acima pode não se aplicar ao seu caso.

Esta garantia confere-lhe direitos legais específicos e pode ter outros direitos que variam de região para região. Para mais informações sobre seus direitos de garantia, entre em contacto com o revendedor local da ResMed ou os escritórios da ResMed.

![](_page_41_Picture_0.jpeg)

![](_page_41_Picture_1.jpeg)

See Resmed.com for other ResMed locations worldwide. ResMed, SlimLine, SmartStart, Stellar and TiCONTROL are<br>trademarks of the ResMed family of companies. For patent and other intellectual property information, see ResMed. © 2018 ResMed Ltd 248933/1 2018-04

![](_page_41_Picture_3.jpeg)

ResMed.com